# TUSTEP Version 2000 für Windows und Unix

Seit Mitte Oktober 1999 ist die Version 2000 minals ist die Angabe *win-10* durch *decmcs* zu von TUSTEP für Windows 95 / Windows 98 / ersetzen). Windows NT und für Unix (einschließlich Für die wichtigsten Neuerungen gibt es Linux) verfügbar. Da in der Version 1999 noch außerdem Ergänzungshefte zum Handbuch von Y2K-Probleme entdeckt wurden, raten wir 1993, die ebenfalls über #\*DRUBE ausgedruckt dazu, die neue Version noch vor der Jahres- werden können oder bereits ausgedruckt für je wende zu installieren. 3,– DM im Sekretariat des ZDV erhältlich sind.

Aufwand in die Abrundung und Konsolidierung über die TUSTEP-homepage konsultiert werder Erweiterungen der Vorgängerversionen den unter:<br>(Kommandomakros: CGI-Schnittstelle: XML- http://www.uni-tuebingen.de/zdv/tustep (Kommandomakros: CGI-Schnittstelle: XML-Unterstützung im Satz) gesteckt. Darüber hinaus wurde der Tatsache Rechnung getragen, Im Folgenden soll eine kurze Zusammenfasdass TUSTEP in immer größerem Umfang als sung der neuen Leistungen gegeben werden. Datenbanksystem, auch für den Zugriff über das WWW, eingesetzt wird. Dies erfordert u. a. *TUSTEP-Sitzungen* Möglichkeiten zur Koordination von konkurrierenden (lesenden und schreibenden) Zugrif- Eine TUSTEP-Sitzung wird nur gestartet, wenn fen auf Datenbestände. Schließlich wurden die sie nicht schon aktiv ist. Schnittstellen für den Datenaustausch den Das neue Kommando #MODI, MODUS = internationalen Entwicklungen angepaßt. RETTEN HOLEN, PROTOKOLL =  $-STD-|-|+|$ 

- Dateityp RAN zur Verringerung des Zeit-
- Mega-Segmentdateien mit bis zu 1.000.000 leer ist, wird er geleert; die zuerst geretteten Segmenten (statt 10.000 für »normale« Modi werden wieder eingestellt. Segmentdateien). Mit dem Kommando #LISTE, MODUS =
- 
- Erleichterung der Datensicherung durch das
- Unterstützung von UNICODE (UTF-8 und dies die Makrofunktionen VOLUMES bzw. 16-bit). VARIABLES).

Die neuen Leistungen sind in der Online-Version des Handbuchs beschrieben. Diese ist auf *Dateizugriffe* drei Wegen zugänglich:

Anweisung *hilfe* oder Steueranweisung HELP bearbeitet wird, kann diese Datei in keiner (*Strg+V*) für systematisches Nachschlagen im anderen Sitzung angemeldet oder – wenn sie

im Handbuch über einen Stichwort-Index lesend bearbeitet wird, kann diese Datei in

c) Standardmakro #\*DRUBE zum Ausdruk- keiner anderen Sitzung verändert werden. ken des Handbuchs bzw. seiner Teile (mit dem In Kommandomakros können Dateizugriffe Information über die einzelnen Teile der UNLOCK (siehe unten) koordiniert werden. Beschreibung auf dem Bildschirm; auf X-Ter-

werden können oder bereits ausgedruckt für je Im übrigen wurde für die Version 2000 viel Die Ergänzungshefte können auch im WWW

Zu den wichtigsten diesbezüglichen Neue- ist zur Verwendung in Kommandofolgen gerungen zählen:<br>
– Dateityn RAN zur Verringerung des Zeit- diesem die von den Kommandos #FEHLERbedarfs beim Zugriff auf einzelne Sätze oder HALT, #PARAMETER, #PROTOKOLL Bereiche / Segmente über Satznummern. Bei #WISCHEN eingestellten Modi. Wird zu großen Dateien (bis zu 7 Gigabyte pro Datei) PROTOKOLL − oder + angegeben, so wird ergibt sich eine Geschwindigkeitssteigerung zusätzlich das Kommando #PROTOKOLL,– um bis zu drei Größenordnungen gegenüber bzw. #PROTOKOLL,+ ausgeführt. Falls am Dateien vom Typ SEQ. Ende der Kommandofolge der Stack noch nicht

– Anweisungen in den Kommandomakros für TRAEGER können die Namen der als Träger nutzbaren Systemvariablen und deren Inhalt Zugriff auf Dateien durch mehrere gleich- ausgegeben werden, mit dem Kommando zeitig aktive Benutzer. #LISTE, MODUS = VARIABLEN die Namen und Erleichterung der Datensicherung durch das der Inhalt aller für TUSTEP nutzbaren System-Standard-Makro #\*MBUPDATE. variablen (in den Kommandomakros leisten

a) Kommando #HILFE bzw. im Editor Während eine Datei in einer Sitzung schreibend schon angemeldet war – gelesen oder verändert b) Kommando #SUCHE zum Nachschlagen werden. Während eine Datei in einer Sitzung

u. a. über die neuen Anweisungen LOCK und

Beim Kommando #LISTE (und analog dazu *Code-Pages* bei den Kommandos #ABMELDE, #ANMELDE, #LOESCHE) gelten jetzt für die Auswahl der Bei den Kommandos #DEFINIERE und Dateinamen über die Spezifikationen POSITIV #UMWANDLE können zur Spezifikation CODE und NEGATIV die von Windows und Unix folgende Code-Pages zusätzlich angegeben gewohnten Konventionen. werden:

Beim Kommando #DATEI kann jetzt auch RAN 8859-1) als Dateityp angegeben werden. Dateien vom ANSI (wie CP1252) Typ RAN erlauben wahlfreien direkten Zugriff Beim Kommando #UMWANDLE können zur über die Satznummer. Hierfür erhalten solche Spezifikation CODE zusätzlich noch folgende Dateien einen Index mit 1024 Aufsatzpunkten Code-Pages angegeben werden: für Seitennummern. Der Zugriff auf solche CP10000 (Macintosh Roman) Dateien über Satznummern ist damit je nach CP10029 (Macintosh Central Europe) Größe der Datei um bis zu drei Größenordnungen schneller als bei SEQ-Dateien. *Datenimport / Datenexport*

Mit dem neuen Kommando enthalten. Mit

 $#HOLE, QUELLE, ZIEL, MODUS = name, #UN$ LOESCHEN KENNUNG = zf

mit dem auch ganze Dateien blockweise oder können jetzt beim Umwandeln von SDFsatzweise kopiert werden können, kann zu Dateien in TUSTEP-Dateien lange Sätze beim MODUS ein Name angegeben werden. In nächsten Blank vor bzw. nach nn Zeichen diesem Fall werden aus der Quelldatei die Daten unterteilt werden. Dabei wird an der Stelle der des Segments mit dem angegebenen Namen in Unterteilung die Zeichenfolge zf eingefügt. die ZIEL-Datei kopiert. Beim Umwandeln von TUSTEP- in SDF-Dateien

ein Name angegeben, so werden die Sätze der KENNUNG angegebene Zeichenfolge enthalten, Quelldatei als Segment in die ZIEL-Datei (die mit dem folgenden Satz zusammengefaßt, entweder noch leer oder eine Segmentdatei sein wobei diese Zeichenfolge entfernt wird. muß) kopiert. Die Angabe zu LOESCHEN bezieht sich dann nicht auf die ganze Segment- *UNICODE* datei, sondern nur auf das Segment mit dem angegebenen Namen. Mit der Version 2000 unterstützt TUSTEP auch

Außer »normalen« Segmentdateien, die UNICODE. Der Kommandoaufruf 9.999 Segmente enthalten können, können jetzt #UMWANDLE, ..., CODE = UNICODE | UTF8,<br>Mega-Segmentdatei mit bis zu 999.999 Seg-<br>NL = LS | PS Mega-Segmentdatei mit bis zu 999.999 Segmenten benutzt werden. Eine Segmentdatei wandelt UNICODE-Dateien in TUSTEP-Dateien wird zu einer Mega-Segmentdatei, indem sie um und umgekehrt. Die Umwandlungsrichtung mit dem Standardmakro #\*SESO in eine zweite ergibt sich aus den Dateitypen der zu QUELLE Datei kopiert wird und dabei MODUS = bzw. ZIEL angegebenen Dateien. GENERIEREN / MEGA bzw. MODUS = SORTIE- Bei der Angabe CODE = UNICODE werden REN / MEGA angegeben wird. Die gleiche 16-bit-Codes interpretiert bzw. erzeugt, bei Wirkung hat die Angabe MODUS =  $+$ ; – bzw. CODE = UTF8 wird das UCS Transformation  $MODUS = +; + \text{beim Kommando #RETTE.}$  Soll Format interpretiert bzw. erzeugt. eine Mega-Segmentdatei in eine normale Seg- Bei CODE = UNICODE kann zur Spezifikamentdatei verwandelt werden, so kann bei tion NL auch LS bzw. PS angegeben werden. Bei #RETTE die Angabe MODUS =  $-$ ; – bzw. NL = LS (»Line Separator«) wird die Codefolge MODUS =  $-$ ; + gemacht bzw. beim Makro 2028 (hex) für den Zeilenwechsel verwendet, #\*SESO der Zusatz / MEGA zu den Spezifika- bei NL = PS (»Paragraph Separator«) die tionen GENERIEREN bzw. SORTIEREN weg- Codefolge 2029 (hex). gelassen werden. Die Unterstützung von UNICODE ist aus-

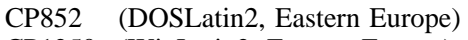

*Dateityp RAN* CP1250 (WinLatin2, Eastern Europe)

- CP1252 (WinLatin1, Obermenge von ISO
	-

*Segmentdateien* Beim Import von Fremddaten kommt es immer wieder vor, dass diese keine Zeileneinteilung

$$
IWANDLE, ..., SATZLAENGE = nn.
$$
  
\n
$$
KENNUMG = zf
$$

Wird beim Kommando #RETTE zu MODUS werden Sätze, die am Zeilenende die zu

führlicher in dem Beitrag »TUSTEP und UNICODE« in BI 99 / 7–10, S. 3 f. behandelt.

Das neue Kommando #TESTE prüft die Identität die Colorierung wieder ausgeschaltet. zweier Dateien (MODUS=–STD–) bzw. vergleicht (bei MODUS=name) das Segment name *#KOPIERE* einer Segmentdatei mit dem Inhalt der TEST-Datei; bei Ungleichheit wird das Fehlerflag Die maximale Abschnittslänge wurde auf gesetzt und ggf. eine Fehlermeldung ins 256.000 Zeichen heraufgesetzt (gilt auch für Ablaufprotokoll ausgegeben. #RVORBEREITE). Für Parameter (z. B. ZF+,

(Festplatten-)Dateien mit entsprechenden auf einem (logischen) Band gesicherten Dateien. längere Such- und Austauschtabellen angege-Bei Ungleichheit wird das Fehlerflag gesetzt ben werden. und ggf. eine Fehlermeldung ins Ablaufprotokoll ausgegeben. *Kommandomakros*

Analoge Funktionen bietet der neue MODUS=TESTEN für das Überprüfen der au- Für die Beschreibung der Neuerungen in den tomatischen Sicherung beim Standardmakro Kommandomakros sei auf die Online-Be- #\*MBUPDATE. schreibung (oder auf das auch im WWW

Bei den Editoranweisungen gibt es folgende

- anschließend »j«, bei MODUS = t wie
- 
- a Bei Austauschanweisungen (und anderen dern (z. B. über CGI) gleichzeitig benutzt erweiterten Anweisungen wie *e, k, l, u*, bei werden.
- m,v+ schaltet den Viewer (mit TUSTEP-Far- gungen angegeben werden. Sobald diese hinter
- 
- m,w+ schaltet den Viewer (mit Windows-Far- Für das Absuchen von Dateien mit Hilfe von
- 

Zum Zweck der farbigen Hervorhebung von Ansonsten lassen sich weitere Neuerungen Zeichenfolgen (»Colorierung«) beim Anzeigen bei folgenden Anweisungen bzw. Funktionen in im Editor können bis zu 9 Farbgruppen *c1* bis *c9* der Beschreibung bzw. der Online-Hilfe finden: mit jeweils bis zu 9 Farben definiert werden. – Anweisungen: EXECUTE/QUIET Dies geschieht mit der Anweisung – Makrofenster / Feldtypen: INPUT/SHIFT;

cn,m=xx:zfstab INPUT/EDIT

 $(z, B.: c1.1=AF./zf1/zf2//zf3/),$  die für die – Dateizugriff: READ/CHECK Farbgruppe cn als m-te Farbe die Farbe xx – Dateitransfer: UPLOAD; DOWNLOAD definiert, in der die Zeichenfolgen angezeigt – Bedingungen: »Zflg« .EQ. PRINTER; WAIT werden sollen, die der Zeichenfolgen-Such- – Makrofunktionen: FILE »dateiname« +n $\vert$ -n; Tabelle zfstab entsprechen. Die möglichen FILE »dateiname« segmentname +n -n; Codes für xx sind der Tabelle zu entnehmen, die VOLUMES; TIME 3; VARIABLES; EDIT durch die Tastenkombination CTRL+F angezeigt wird. Bereits definierte Farbgruppen

*Prüfen von Dateien* können mit den Anweisungen *c1* bis *c9* ausgewählt werden. Mit der Anweisung *c0* wird

Das neue Kommando #MBTEST vergleicht XX, TTT) steht ebenfalls etwa 5 Mal mehr Platz estplatten-)Dateien mit entsprechenden auf zur Verfügung als bisher. Es können also

zugängliche Ergänzungsheft) verwiesen. Die *Editor* wichtigsten Neuerungen betreffen die Koordinierung des Dateizugriffs über Makros: Mit Änderungen bzw. Erweiterungen: können Dateien für Zugriffe anderer Benutzer u! wirkt bei MODUS = p wie u, ,1 und gesperrt und wieder freigegeben werden. Mit anschließend  $\frac{1}{2}$  wie  $\frac{1}{2}$  wie diesen Funktionen und durch zusätzliche Anu, (.) ,1 und anschließend »j«. Die Stern- gaben zu den Funktionen OPEN und CHECK und Position wird logisch beibehalten. zu ACCESS können gleichzeitige Zugriffswünh Die Anweisung h ist aus Sicherheits- sche koordiniert werden. Dies ist Voraussetgründen nicht mehr möglich, wenn die zung für einen konfliktfreien schreibenden Editor-Datei eine Segmentdatei ist. Zugriff auf Dateien, die von mehreren Anwen-

denen vor der Ausführung eine Rückfrage Das Absuchen der Datei mit der FINDerfolgt) wird der Kontext der auszutau- Anweisung kann dadurch weiter eingegrenzt schenden Zeile mit angezeigt. Die Zei- werden, dass hinter den Suchbedingungen, lennummer wird hervorgehoben. durch WHILE eingeleitet, weitere Suchbedinben) ein WHILE angegebenen Suchbedingungen erstm,v– schaltet den Viewer aus mals nicht erfüllt sind, wird die Suche beendet.

ben) ein R TABLES erlaubt die neue Option USER beim m,w– schaltet den Viewer aus. Aufbau dieser Tabellen, in der Suchbedingung selbst logische Operatoren zu verwenden.

- 
- 
- 
- 
- 
- 

serungen, die im Online-Handbuch oder im weisungen &!q- &!q. &!l- &!l. &!n- &!n. Ergänzungsheft nachgelesen werden können. wirken deshalb jetzt immer erst ab der nächsten

16 Schriften angegeben werden, die gleichzeitig Art. in einem Satzauftrag benutzt werden sollen. Beim Makro #\*PSAUS kann die Angabe zu Auch für Sonderzeichen, die mit RAHMEN jetzt auch in mm (mit bis zu zwei &!(##mmmmm/nnn) angegeben werden, sind Dezimalstellen) gemacht werden. In diesem zusätzlich 16 statt bisher zusätzlich 8 Schriften Fall wird die sogenannte HiResBoundingBox in möglich. die PostScript-Datei eingesetzt (auch dies ist

jetzt echte Kapitälchen (31454) sowie in den erforderlich). Schriftschnitten normal (31451), kursiv Beim Makro #\*GRAFIK wird, wenn zwei (31452) und halbfett (31453) Mediaevalziffern Dateien zur Spezifikation ZIEL angegeben sind,

mit " kodierten Anführungszeichen wurde der jeweiligen Grafik mit ausgegeben. Dies erleich-<br>Parameter FRZ durch den Parameter AFZ tert die (automatische) Berechnung des Platzersetzt. Näheres dazu ist der Online-Beschrei- bedarfs für diese Grafiken. bung zu entnehmen.

Da die Satzausgabe immer häufiger direkt auf *Wilhelm Ott* die Druckplatte statt auf Film belichtet wird und *ott@zdv.uni-tuebingen.de* auf der Druckplatte nicht mehr retuschiert

*Satzprogramm* werden kann, war es sinnvoll, die Anweisungen zum Unterdrücken von Seitennummern und Im Satzprogramm gibt es viele Detailverbes- Kolumnentiteln zu überarbeiten. Die Steueran-Hier seien nur die wichtigsten aufgeführt. Spalte/Seite, unabhängig von der Lage von Mit dem Parameter SCH können jetzt bis zu Seitenzahl und Kolumnentitel und von deren

In der Schriftfamilie *AGaramond* werden ggf. für Belichtung direkt auf die Druckplatte

die BoundingBox der Grafik in die erste Zur Wahl der kulturell korrekten Form der Zieldatei als Kommentar in die vierte Zeile zur tert die (automatische) Berechnung des Platz-